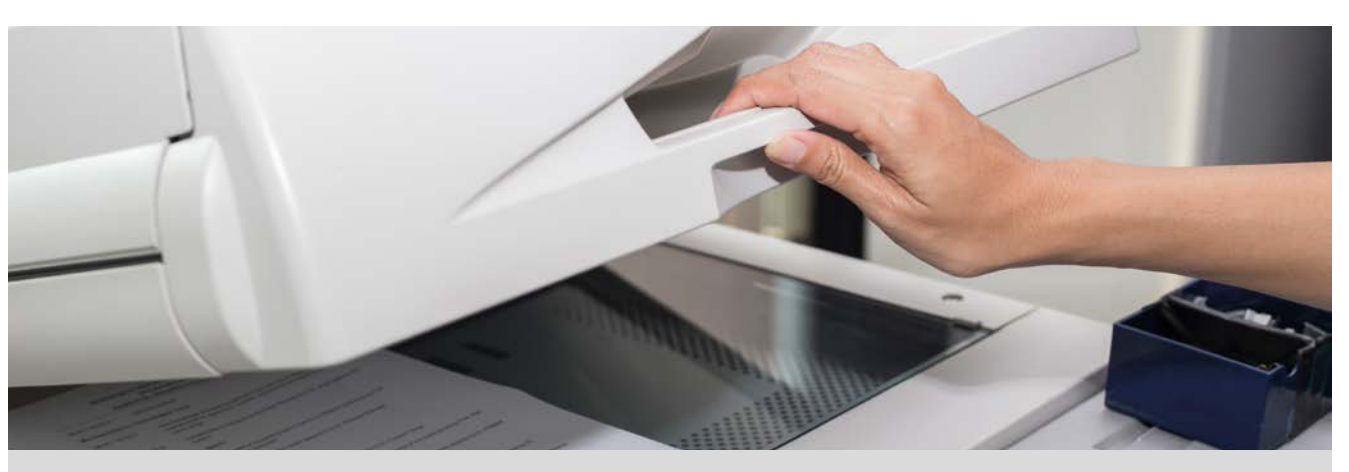

Esta mañana en el instituto la profesora de matemáticas nos ha enviado un archivo con materiales para imprimir. Por la tarde he preguntado en la copistería cuánto me costaría imprimirlo.

Estas son las tarifas que me han ofrecido:

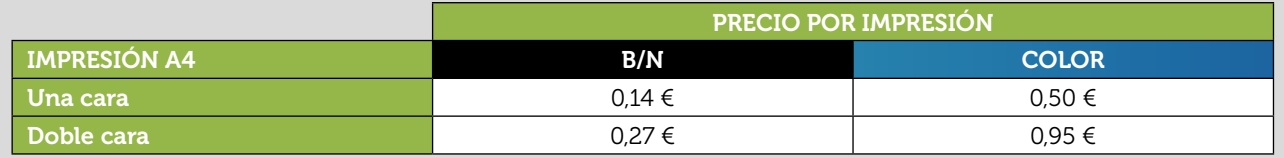

- 1 El archivo contiene 30 páginas. ¿Cuánto cuesta su impresión a una cara en blanco y negro? ¿Y a doble cara?
- Si la impresión es a color, *i*cuánto cuesta imprimirlo a una cara? ¿Y a dos caras?
- 3 La profesora nos ha dicho que las últimas cuatro páginas contienen gráficos, por lo que es conveniente que se impriman a color. ¿Cuánto cuesta imprimir a una cara en color las cuatro últimas páginas y el resto en blanco y negro? ¿Y a doble cara?
- Completa las siguientes tablas:

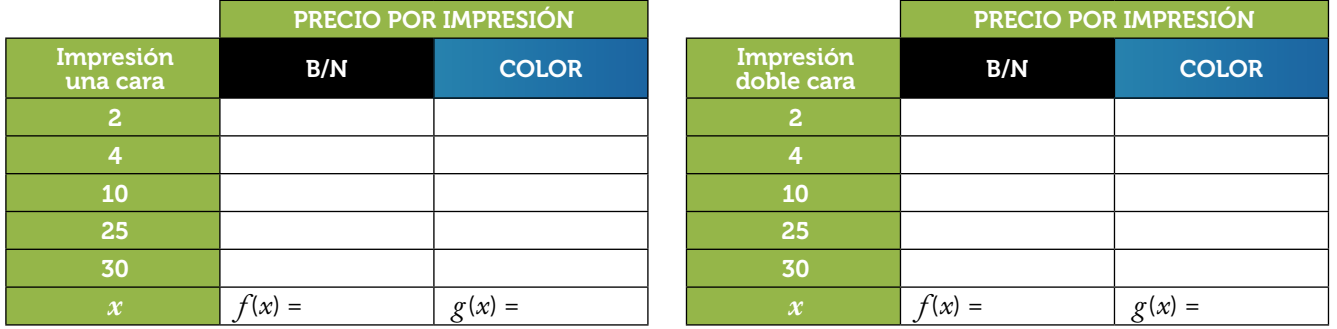

Representa gráficamente las funciones que has obtenido en la apartado anterior. ¿Pueden unirse los puntos de la representación gráfica? ¿Qué tienen todas ellas en común? 5

6 Si enviamos el archivo por correo electrónico, el coste de la impresión del documento se incrementa en 0,50  $\epsilon$ . ¿Cuánto cuesta imprimir el documento en cada una de las modalidades si enviamos el archivo por correo electrónico?

Escribe, para cada uno de los casos, la nueva función que proporciona el coste con el incremento, según el número de páginas. Represéntalas gráficamente y compáralas con las gráficas de las funciones correspondientes sin el incremento. 7

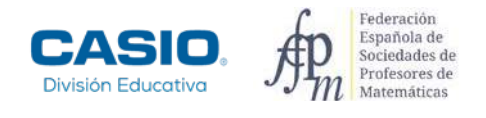

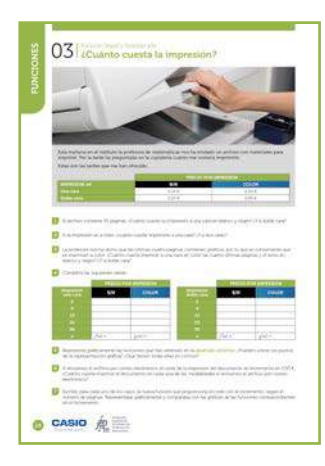

#### MATERIALES

Calculadora CASIO fx-570/991SP X II Iberia

NIVEL EDUCATIVO 1º de ESO

#### ORIENTACIONES DIDÁCTICAS Y TÉCNICAS

- En esta actividad se presenta una situación real sencilla en la que se busca un modelo matemático para cada una de las opciones planteadas.
- El uso de la calculadora facilita el estudio de los cambios que se producen en las gráficas de funciones lineales y afines al variar los parámetros en la expresión algebraica.
- Las tablas se pueden completar utilizando el menú Tabla. Las representaciones gráficas de las funciones se pueden obtener mediante el código QR.

### EJEMPLO DE SOLUCIÓN

1?<br>
real sencilla en la que se busca un<br>
poiones planteadas.<br>
los cambios que se producen en<br>
variar los parámetros en la expresión<br>
mediante el código *OR*.<br>
<br>
viene el código *OR*.<br>
<br>
viene de la table de la table<br>
se m  $\vert$  1 La impresión a una cara en blanco y negro cuesta 30 **·** 0,14 = 4,20 €. A doble cara,  $\frac{30}{2}$  ⋅ 0,27 = 4,05 €.  $\vert$  2 La impresión a una cara en color cuesta 30 **·** 0,50 = 15 €. A doble cara, <sup>30</sup> <sup>2</sup> **·** 0,95 = 14,25 €. 3 

Imprimir a una cara en color las cuatro últimas páginas y el resto en blanco y negro cuesta 26 **·** 0,14 + 4 **·** 0,5 = 5,64 €. A doble cara,  $\frac{26}{2}$  ⋅ 0,27 +  $\frac{4}{2}$  ⋅ 0,95 = 5,41 €.

4

Para completar las tablas se utiliza el menú Tabla (MENU 9). En las imágenes se muestra la realización de la tabla para las impresiones a una cara. Se realiza de forma análoga para las impresiones a doble cara.

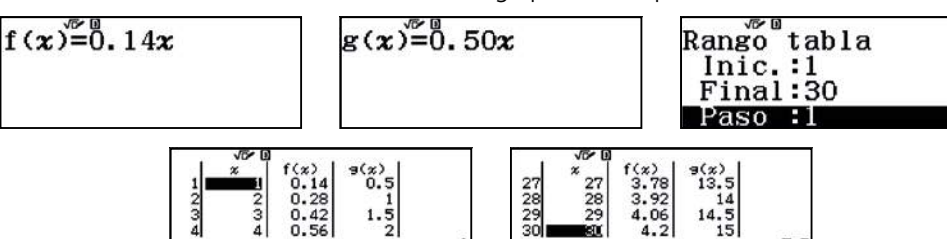

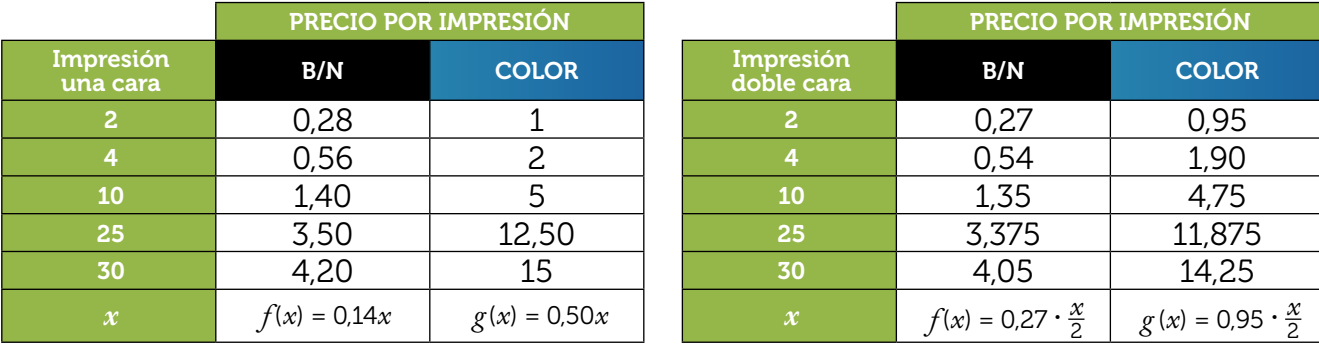

El dominio de la función coste es, en cada caso, el conjunto de los números naturales. Por consiguiente, en su representación gráfica no se pueden unir los puntos.

Ahora bien, dado que uno de los objetivos de esta actividad es el estudio de la familia de las funciones lineales, a pesar de que la variable independiente es una variable discreta, se ha optado por representar gráficamente cada función en todo su dominio. En tal caso, para obtener las gráficas de las funciones, se utiliza el menú Tabla y el código QR.

Para poder comparar cada función con la función *f* (*x*) = *x*, se deben introducir los pares de funciones en el menú Tabla:

Rango tabla  $\begin{bmatrix} f(x) \\ 0 \\ 2 \\ 4 \\ 6 \end{bmatrix}$  $f(x) = x$  $g(x) = 0.14x$  $(4)$ <br>0.28<br>0.56<br>0.56  $Inic.:0$ Final:30 Paso  $\cdot$  2  $g(x) = 0.50x$  $\frac{1}{\sqrt{3}}$  $f(x)$  $0.400$  $\frac{1}{2}$  $\frac{2}{3}$ Impresión a una cara: B/N  $g(x) = 0.14x$  COLOR  $g(x) = 0.50x$  $1/1$  $1/1$  $20$  $20$ 15 15  $10$  $10$ 5 f 0 J.  $-5$ 26  $-20246810$  $14$ 18  $22$ 26  $-20246810$ 14 18 22  $30$  $30$  $-f(x) - g(x)$  $\boldsymbol{\mathsf{x}}$  $-f(x) - g(x)$ X Impresión a doble cara: B/N  $g(x) = \frac{0.27x}{2}$  $\frac{27x}{2}$  COLOR  $g(x) = \frac{0.95x}{2}$  $1/1$  $1/1$  $20$  $20$ 15 15 10 10 5 5 ĭ ĭ ÷, 2 4 6 8 10 18  $-20246810$ 18 22 26  $30$  $-20$  $14$  $22$ 26  $30$  $14$  $- f(x) - g(x)$  $\mathsf{x}$  $-f(x)$  $-g(x)$  $\overline{\mathsf{x}}$ 

Para comparar mejor las gráficas de las funciones, se ajustan las escalas de los ejes de coordenadas desde el icono de herramientas.

Todas ellas tienen en común que son funciones lineales crecientes. Todas son dilataciones verticales de la función  $f(x) = x$ .

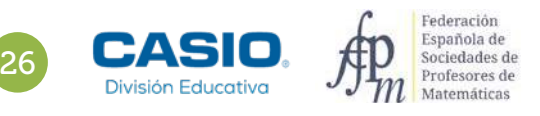

6

Si se envía el archivo por correo electrónico el coste se incrementa en 0,50 €.

La impresión a una cara en blanco y negro cuesta 30 **·** 0,14 + 0,50 = 4,70 €.

A doble cara,  $\frac{30}{2}$  ⋅ 0,27 + 0,50 = 4,55 €.

La impresión a una cara en color, 30 **·** 0,50 + 0,50 = 15,50 €.

A doble cara,  $\frac{30}{2}$  ⋅ 0,95 + 0,50 = 14,75 €.

Imprimir a una cara en color las cuatro últimas páginas y el resto en blanco y negro, 26 **·** 0,14 + 4 **·** 0,5 + 0,5 = 6,14 €. A doble cara,  $\frac{26}{2}$  ⋅ 0,27 +  $\frac{4}{2}$  ⋅ 0,95 + 0,5 = 5,91 €.

Las funciones que proporcionan el coste con el incremento son:

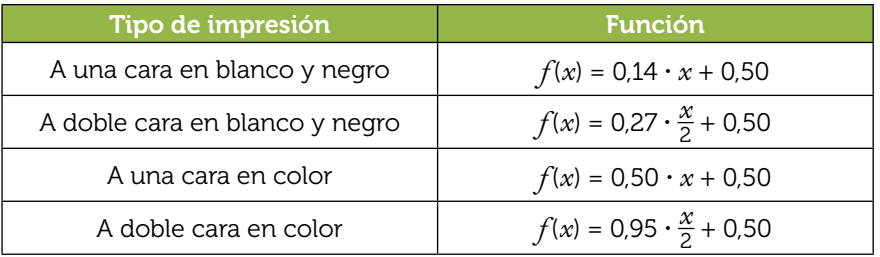

Se observa que cada nueva función se obtiene mediante una traslación vertical de 0,50 unidades hacia arriba de su correspondiente función sin incremento. Cabe recordar que el número de páginas es una variable discreta y por consiguiente no se pueden unir los puntos de la gráfica.

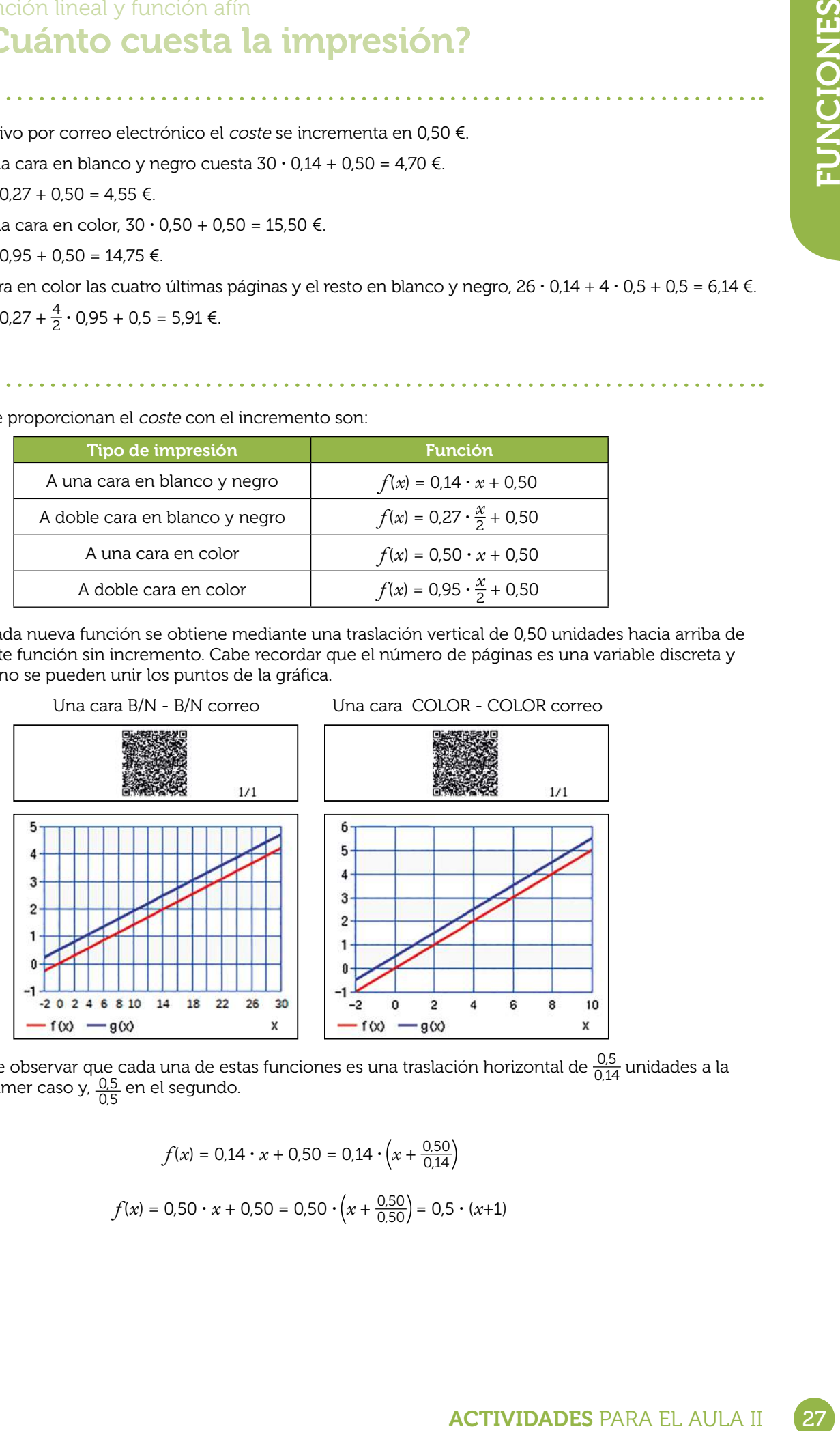

También se puede observar que cada una de estas funciones es una traslación horizontal de  $\frac{0.5}{0.14}$  unidades a la<br>izquierda en el primer caso y,  $\frac{0.5}{0.5}$  en el segundo.

Pues:

$$
f(x) = 0.14 \cdot x + 0.50 = 0.14 \cdot \left(x + \frac{0.50}{0.14}\right)
$$

$$
f(x) = 0.50 \cdot x + 0.50 = 0.50 \cdot \left(x + \frac{0.50}{0.50}\right) = 0.5 \cdot (x + 1)
$$